# Searching WRLSWEB

### http://encore.wrlsweb.org

#### **Getting Started**

If you would like to place holds, renew items, etc., you must **log in** to your library account, then hit the orange **Home** button to return to the search screen.

|         |          | 6               |                                                                    |  |
|---------|----------|-----------------|--------------------------------------------------------------------|--|
|         |          |                 | My Book Cart (0 items)   Login<br>Winding Rivers<br>Library System |  |
| Catalog | Articles |                 |                                                                    |  |
|         | Search   | Advanced Search |                                                                    |  |

#### Basic Search

Searches title, author and subject fields. Start with a general search. You can refine your search results with the limits listed in the left sidebar.

#### **Results List**

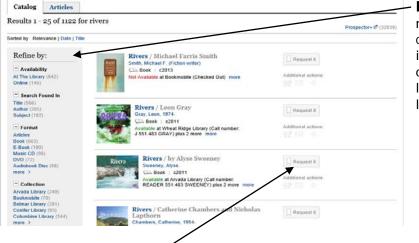

**Refine By:** You can further narrow your search by clicking on the choices listed in the left sidebar. Some options include narrowing to location, title, author, format, language, collection, etc.

Place a Hold or Request Item: Place holds by clicking the Request It button.

#### **Additional Features**

**Did you mean...?** If a search term is misspelled, the software will make suggestions, including suggestions for continuing the search.

**My Book Cart:** Items may be added to keep track of, then:

- o Requested
- o Removed
- o Tagged
- o Emailed
- o Saved

| Search      | shakespere                                                                                                    |
|-------------|----------------------------------------------------------------------------------------------------|
| Catalo      | g Articles                                                                                                    |
| . Did you   | mean: shakespeare?                                                                                                    |
| -Using othe | g the spelling of your search words<br>r words for the subject of your searches<br>more lefters of the search words if you are using wildcards |

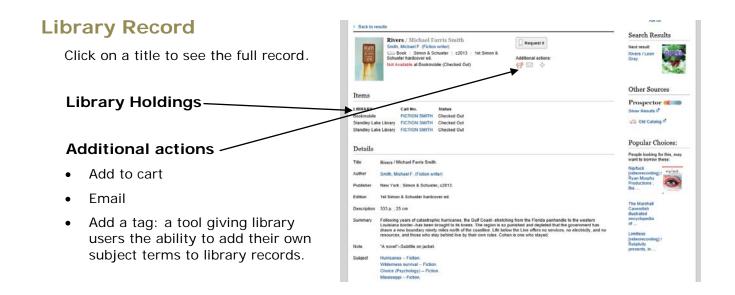

## **Advanced Search**

Use the dropdowns to limit the search immediately.

| (rivers)                     | commands.                           |
|------------------------------|-------------------------------------|
| Keyword v rivers             |                                     |
| AND Repyord V                | Other options to narrow your search |
| Add boolean: AND OR NOT      | Format                              |
| Format ANY V Language: ANY V | Collection                          |
| Collection: ANY 💙 🕸 Year. 10 | Location                            |
| Search Reset s               | • Language                          |

You are not logged in

## **Journal articles**

Click on the Articles tab on the Search screen, then use the search box to enter your search.

| Search  | shade gardens in Wisconsin                |   | My Book Cart (0 items<br>Windir<br>Library |
|---------|-------------------------------------------|---|--------------------------------------------|
| Catalo  | g Articles                                |   |                                            |
| Results | 1 - 2 of 2 for shade gardens in Wisconsin | ı |                                            |

La Crosse County Library

Bangor • Campbell • Holmen • Onalaska • West Salem

www.lacrossecountylibrary.org

Member of the Winding Rivers Library System